## INTERNET BANKING **Cadastro DDA**

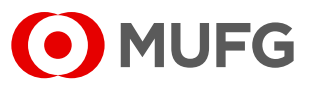

Acesse nosso **Internet Banking** por meio do link **<https://cms1.br.bk.mufg.jp/internetbanking/>**

#### Acesse o menu de **Pagamentos**.

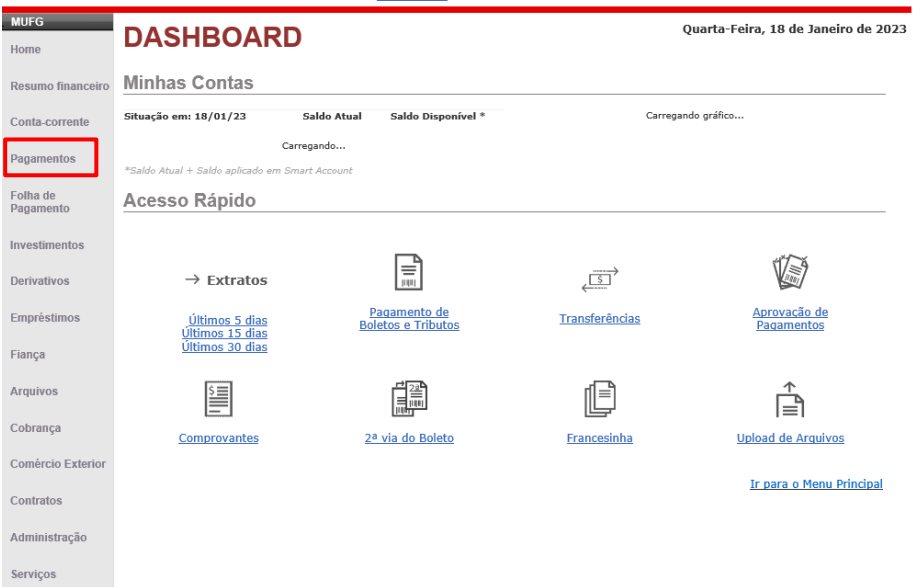

**1**

**2**

# **3** Em "**DDA – Débito direto autorizado**", selecione "**Cadastrar**".

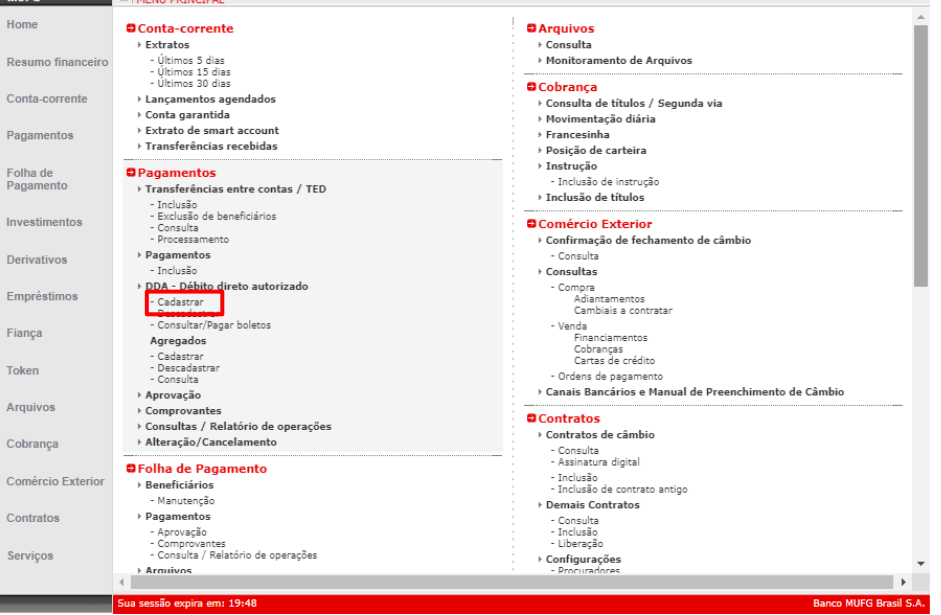

## INTERNET BANKING **Cadastro DDA**

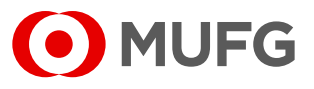

Selecione "**Li e estou de acordo com o termo**". **4**

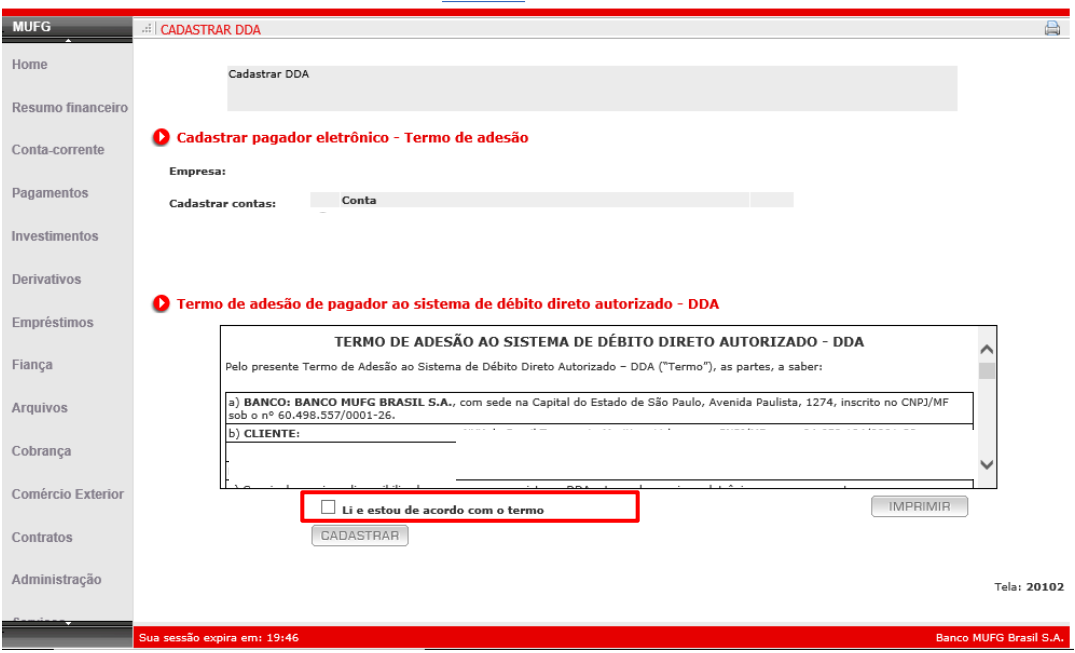

#### **5** Selecione "**Cadastrar**".

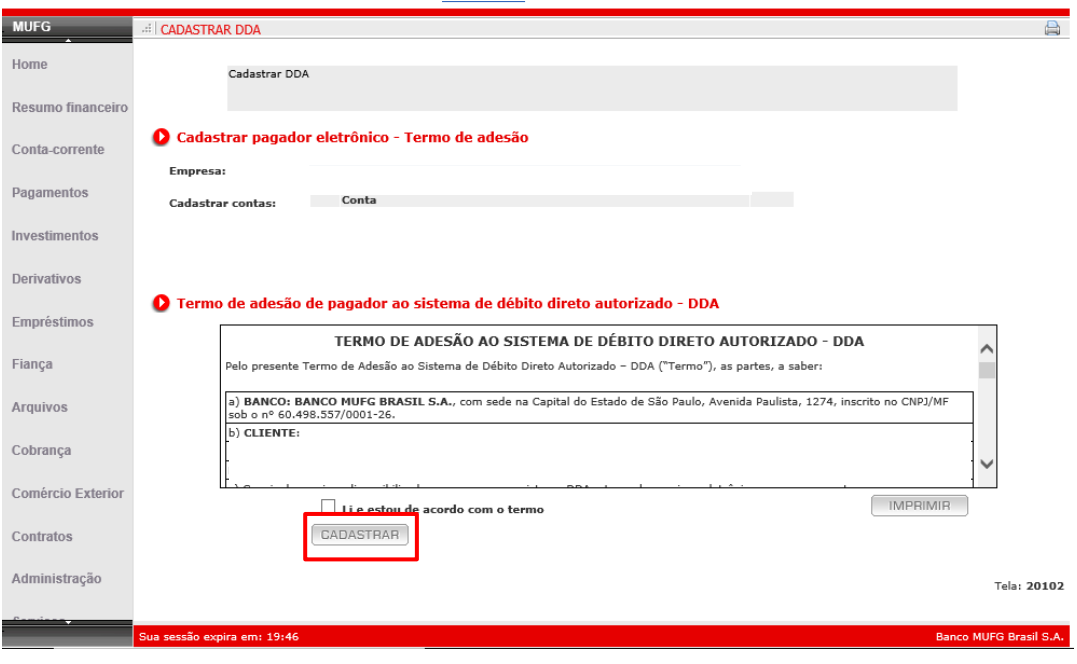

## INTERNET BANKING **Consulta DDA**

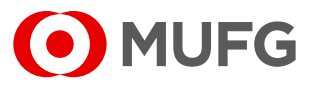

Acesse nosso **Internet Banking** por meio do link **<https://cms1.br.bk.mufg.jp/internetbanking/>**

#### Acesse o menu de **Pagamentos**.

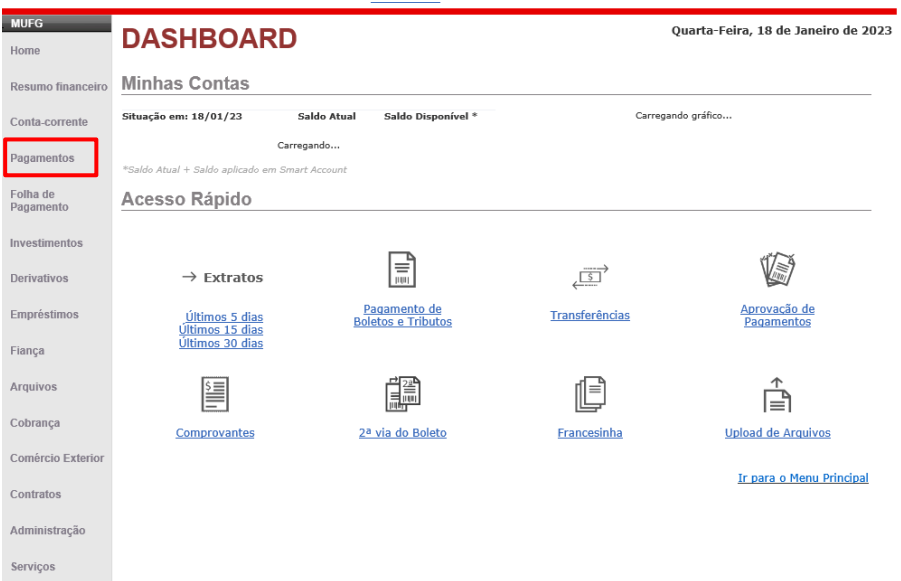

**1**

**2**

**3** Em "**DDA – Débito direto autorizado**", selecione "**Consultar/ Pagar Boletos**".

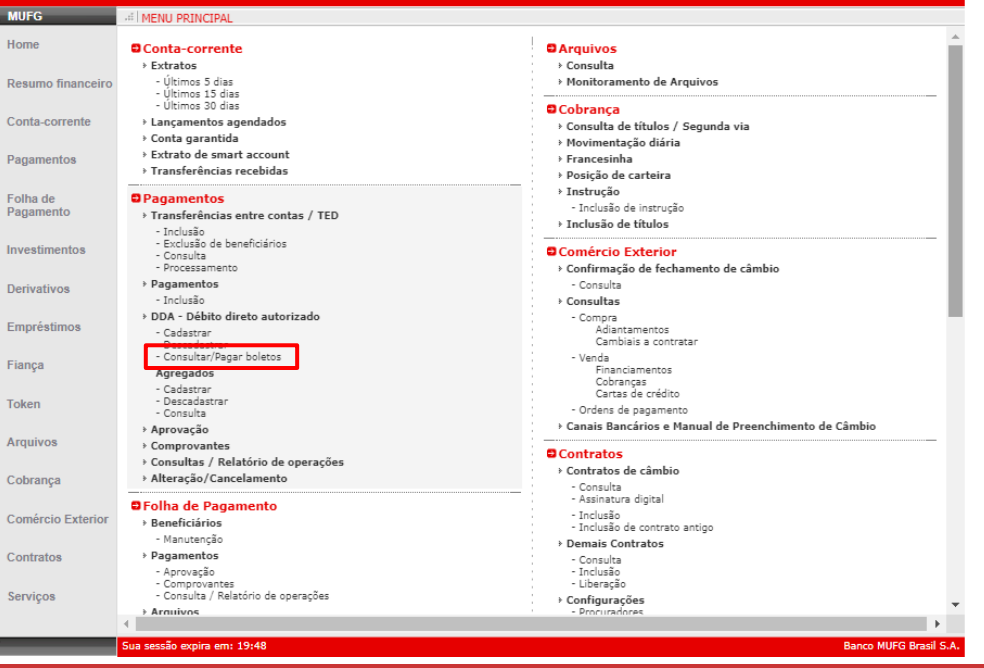

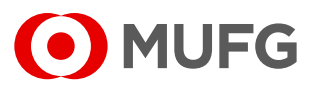

• A adesão ao serviço DDA só pode ser realizada por um representante

da empresa;

- Não há custo para adesão do DDA;
- A visualização dos boletos em DDA é imediata após a adesão do

serviço.

**Ouvidoria Banco MUFG Brasil S.A.** 0800 770 4060 **E-mail:** ouvidoria@br.mufg.jp